## **INTRODUCTION TO CLUSTER COMPUTING**

**Carlos Teijeiro Barjas (HPC Advisor) Maxim Masterov (HPC Advisor)**

UvA – Amsterdam (remote) – 31/03/2020

### **Outline**

- Introduction to High Performance Computing  $\blacksquare$ 
	- **Definitions**  $\blacksquare$
	- Parallel programming  $\blacksquare$
- SURFsara facilities  $\blacksquare$ 
	- Presentation  $\blacksquare$
	- Systems and specifications  $\blacksquare$
	- Running jobs  $\blacksquare$
- Hands-on exercises  $\blacksquare$ 
	- Exercise available in your home directories (LisaGPUTutorials.txt)  $\qquad \qquad \blacksquare$

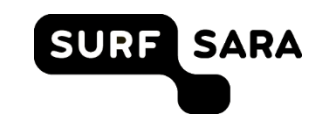

### **Outline**

- Introduction to High Performance Computing  $\blacksquare$ 
	- **Definitions**  $\overline{\phantom{a}}$
	- Parallel programming  $\blacksquare$
- SURFsara facilities  $\blacksquare$ 
	- Presentation  $\blacksquare$
	- Systems and specifications  $\blacksquare$
	- Running jobs  $\blacksquare$
- Hands-on exercises  $\blacksquare$ 
	- Exercise available in your home directories (LisaGPUTutorials.txt)  $\qquad \qquad \blacksquare$

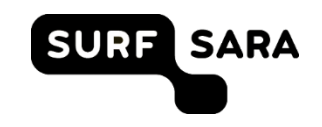

# **High-performance computing (HPC) is …**

- *… an area of computer-based computation. It includes all computing work that requires a high computing capacity or storage capacity.*
- *… the use of parallel processing for running advanced application programs efficiently, reliably and fast.*
- *… the practice of aggregating computing power in a way that delivers much higher performance than one could get out of a typical desktop computer or workstation in order to solve large problems in science, engineering, or business.*
- *… the use of super computers and parallel processing techniques for solving complex computational problems.*

### A computer is ...

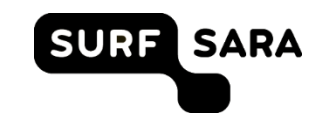

### A computer is ...

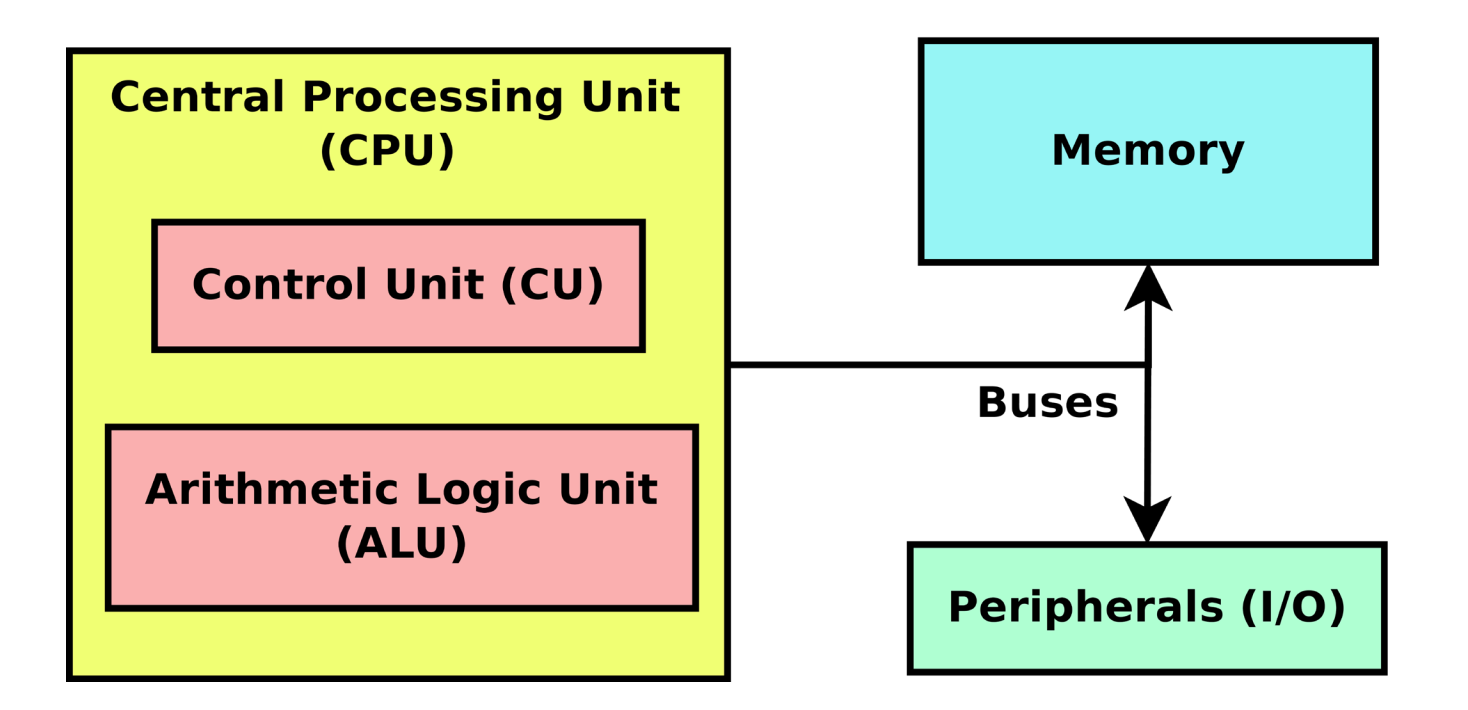

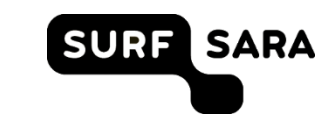

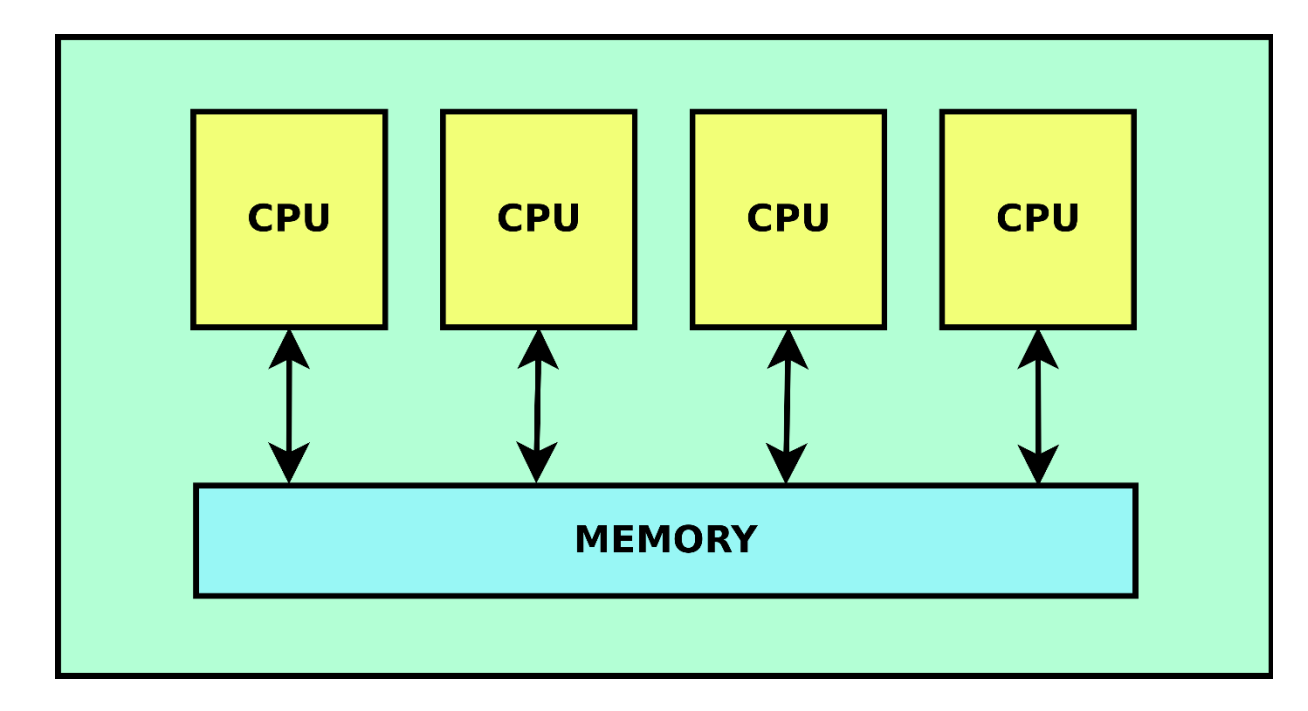

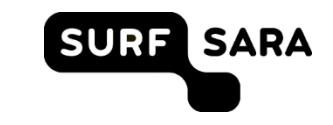

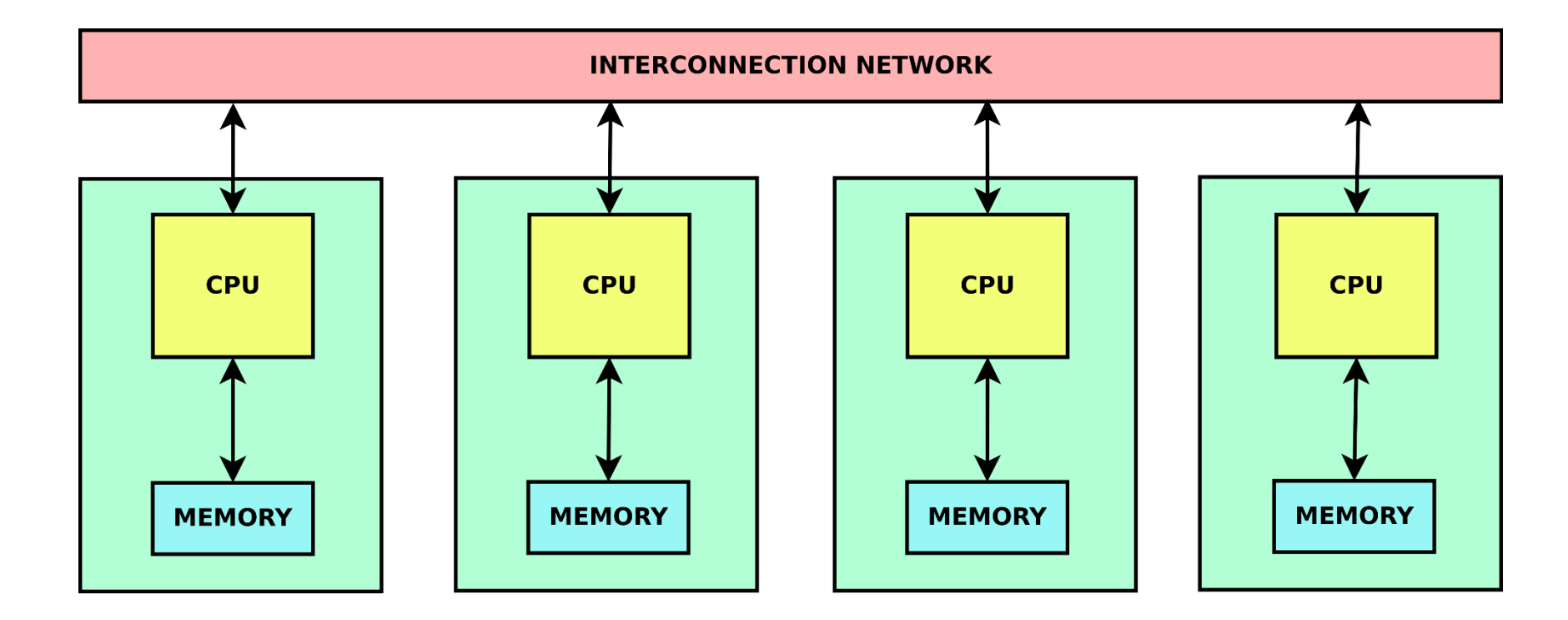

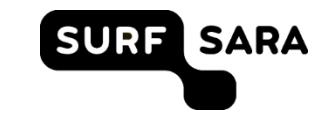

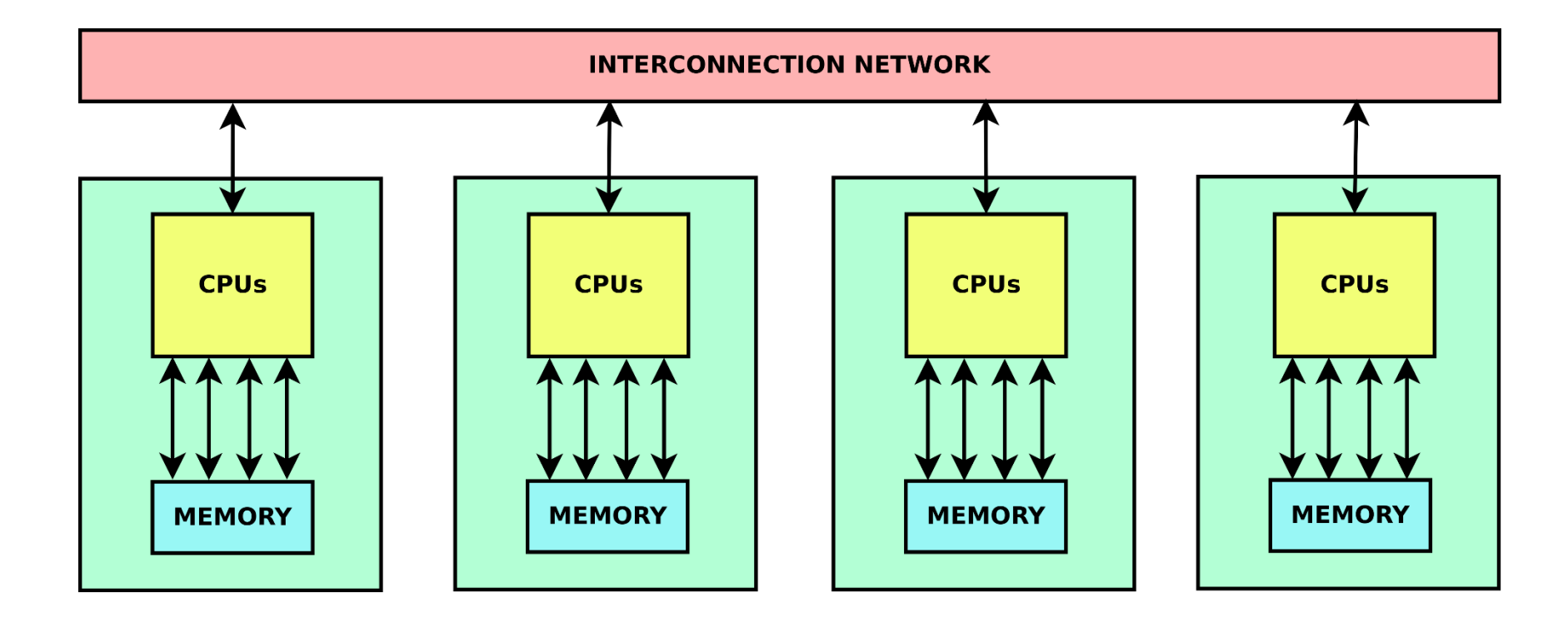

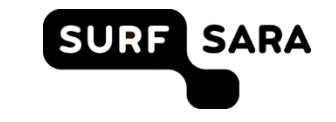

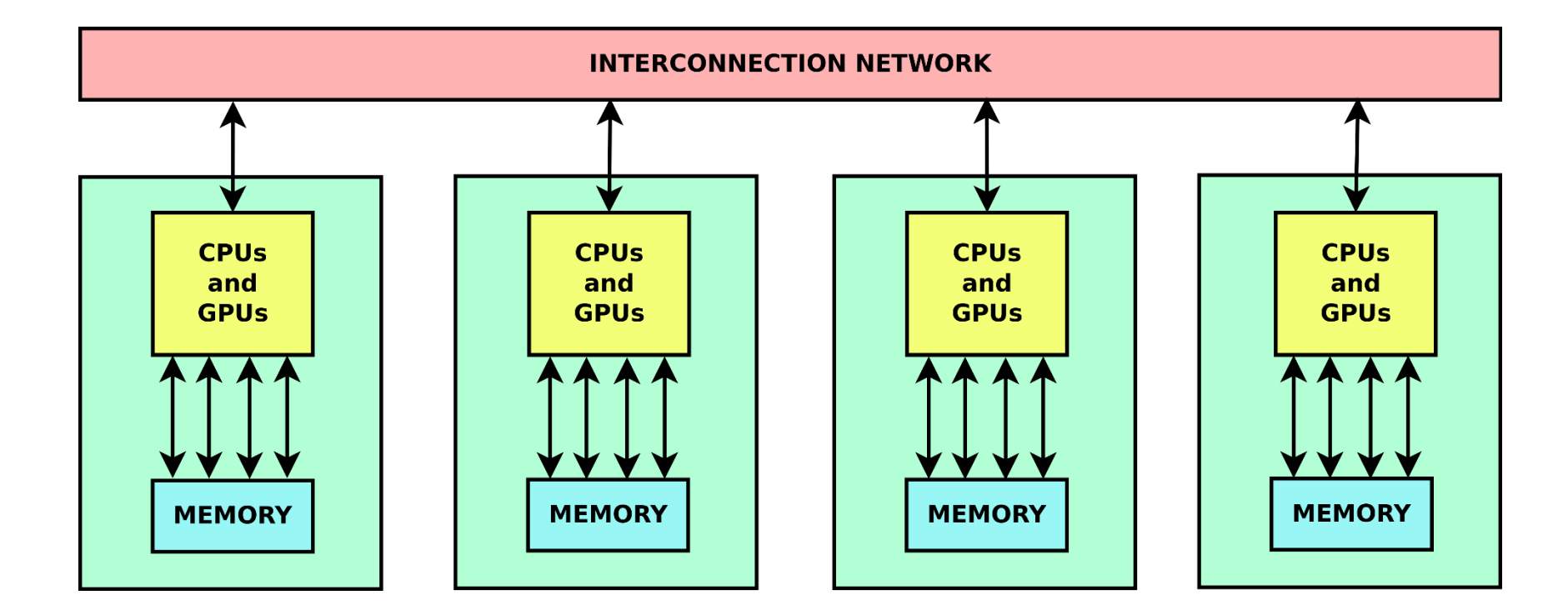

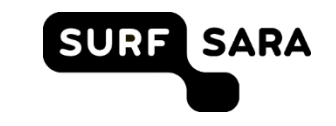

# **High-performance computing (HPC) …**

- *… is an area of computer-based computation. It includes all computing work that requires a high computing capacity or storage capacity.*
- *… is the use of parallel processing for running advanced application programs efficiently, reliably and fast.*
- *… refers to the practice of aggregating computing power in a way that delivers much higher performance than one could get out of a typical desktop computer or workstation in order to solve large problems in science, engineering, or business.*
- *… is the use of super computers and parallel processing techniques for solving complex computational problems.*

# **High-performance computing (HPC) …**

- *… is an area of computer-based computation. It includes all computing work that requires a high computing capacity or storage capacity.*
- *… is the use of parallel processing for running advanced application programs efficiently, reliably and fast.*
- *… refers to the practice of aggregating computing power in a way that delivers much higher performance than one could get out of a typical desktop computer or workstation in order to solve large problems in science, engineering, or business.*
- *… is the use of super computers and parallel processing techniques for solving complex computational problems.*
- *… is the part of computing focused on making computers collaborate efficiently up to very large scales*
- *… is optimized and scalable computer coordination (hardware and software)*

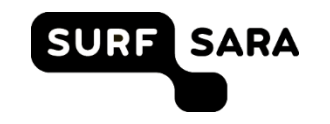

### **Outline**

- Introduction to High Performance Computing  $\blacksquare$ 
	- **Definitions**  $\overline{\phantom{a}}$
	- Parallel programming  $\blacksquare$
- SURFsara facilities  $\blacksquare$ 
	- Presentation  $\blacksquare$
	- Systems and specifications  $\blacksquare$
	- Running jobs  $\blacksquare$
- Hands-on exercises  $\blacksquare$ 
	- Exercise available in your home directories (LisaGPUTutorials.txt)  $\blacksquare$

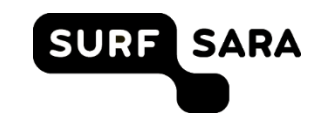

### **SURFsara is part of SURF**

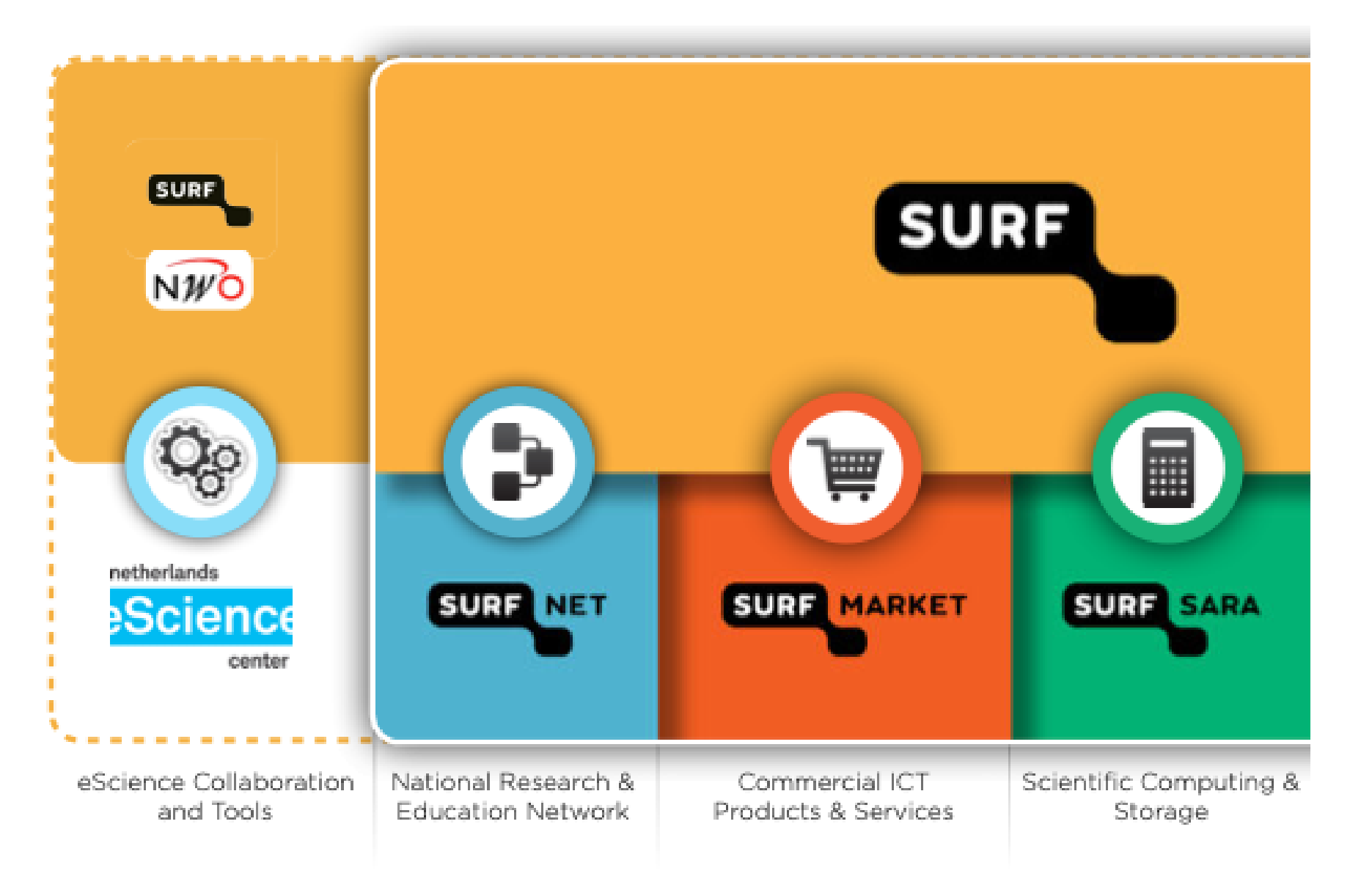

### **Location of SURFsara**

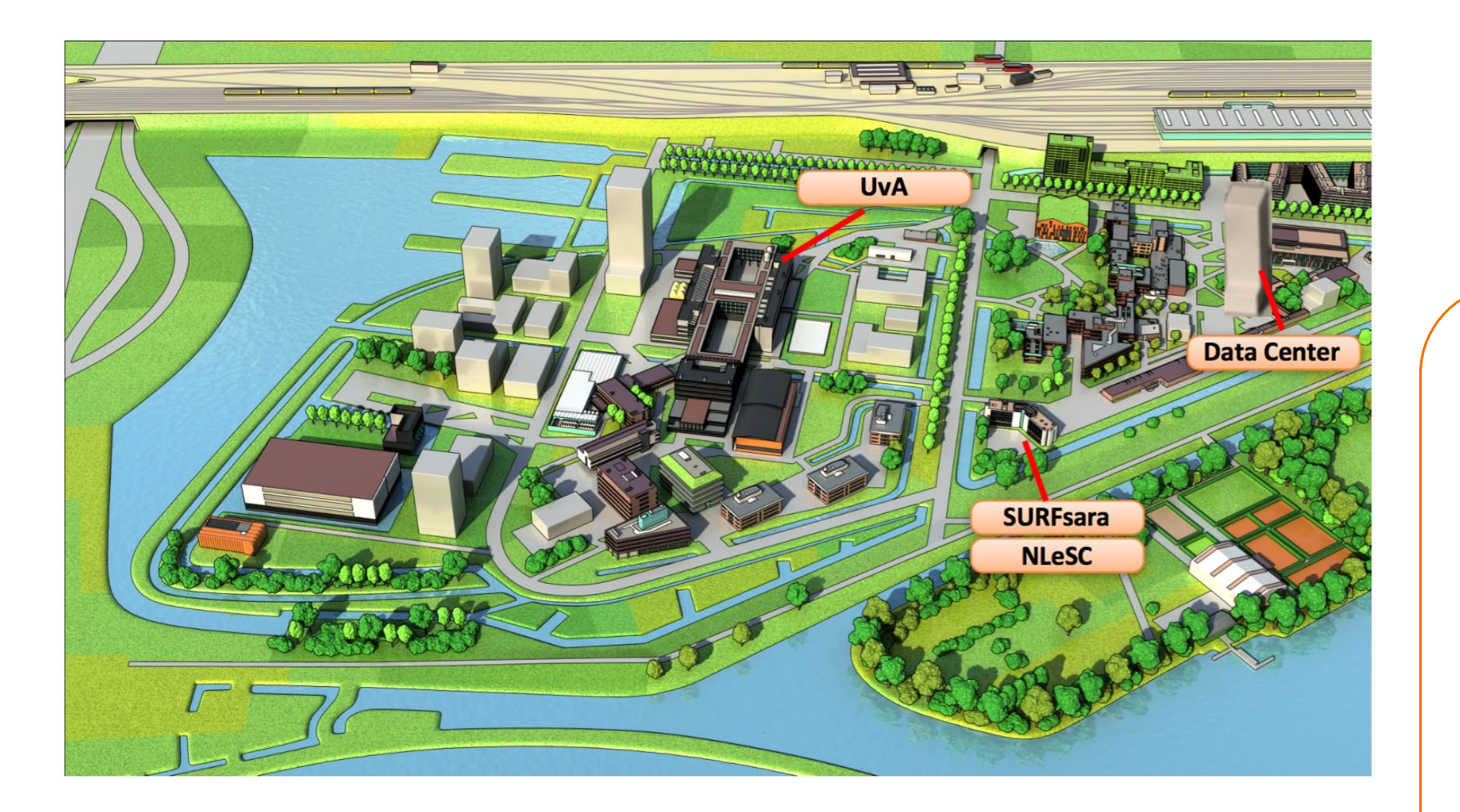

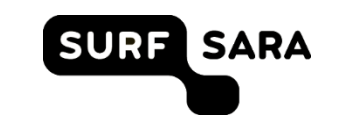

### **Activities at SURFsara**

- Regular user support: from a few minutes to a couple of days
- Application enabling for Dutch Compute Challenge Projects
	- Potential effort by SURFsara staff: 1 to 6 person months per project
- Performance improvement of applications
	- Typically meant for promising user applications
	- Potential effort by SURFsara staff: 3 to 6 person months per project
- Support for PRACE applications: access to European systems
- Visualization projects
- Training and workshops (regular and on demand)
- Please contact SURFsara at [helpdesk@surfsara.nl](mailto:hic@surfsara.nl)

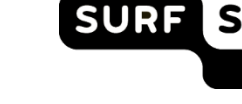

### **Dutch national supercomputers: performance increase**

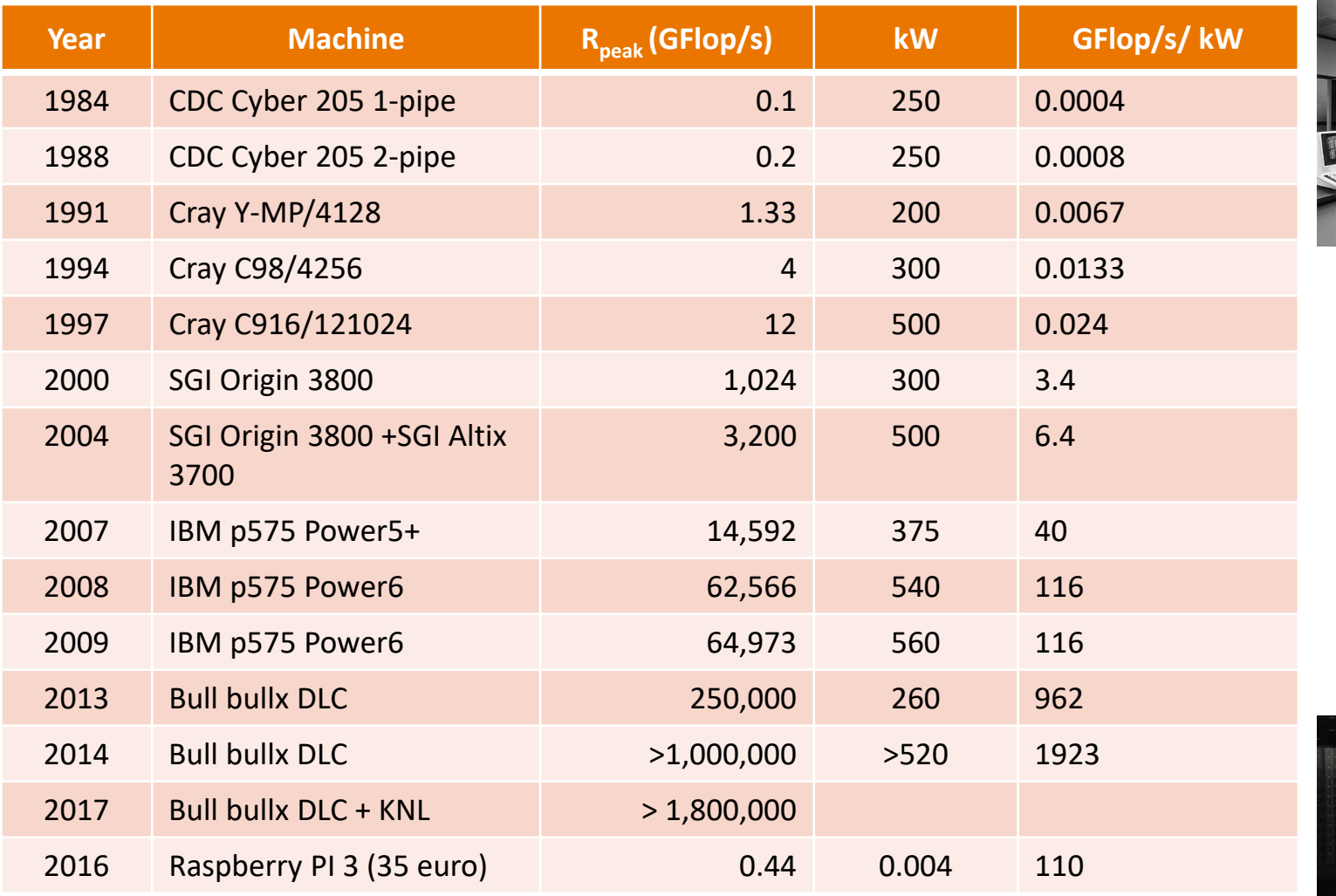

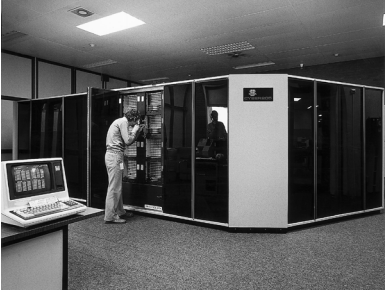

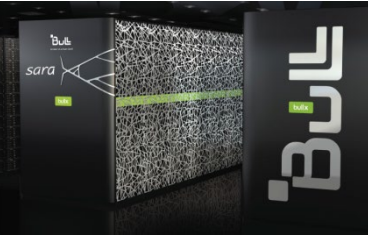

### **Schematic overview of a supercomputer**

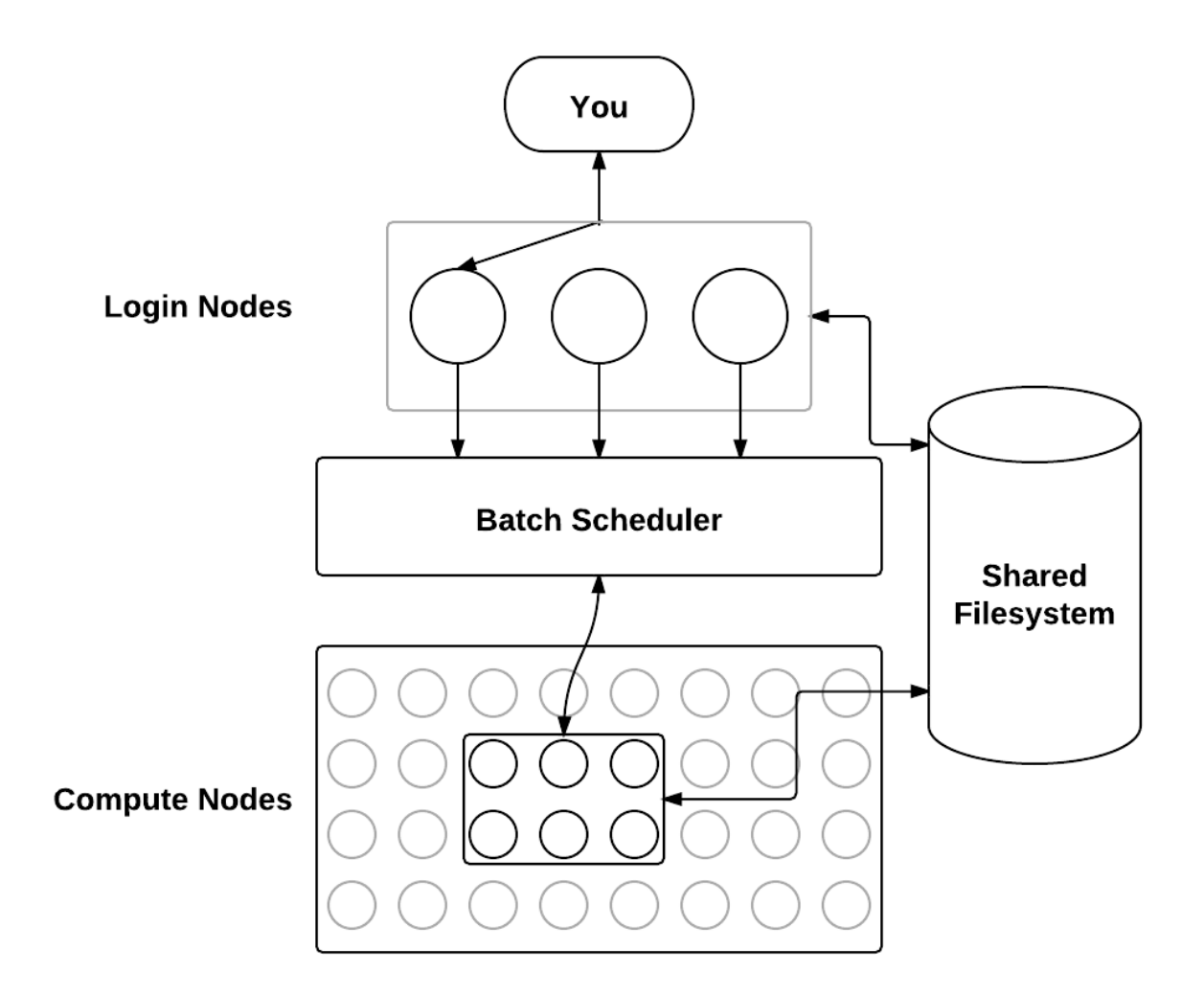

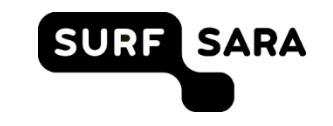

### **Specific example: Lisa architecture**

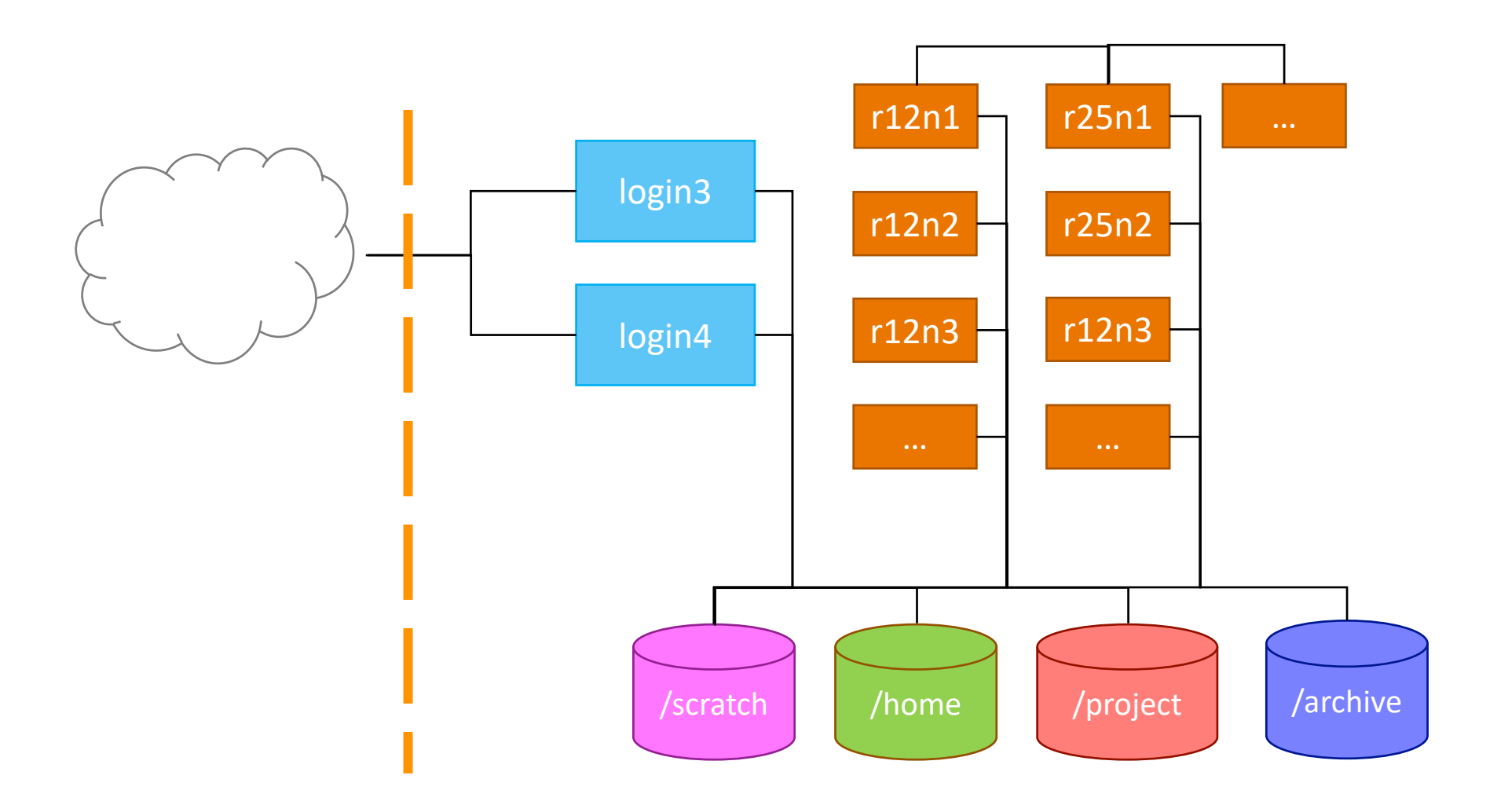

## **Specific example: Cartesius architecture**

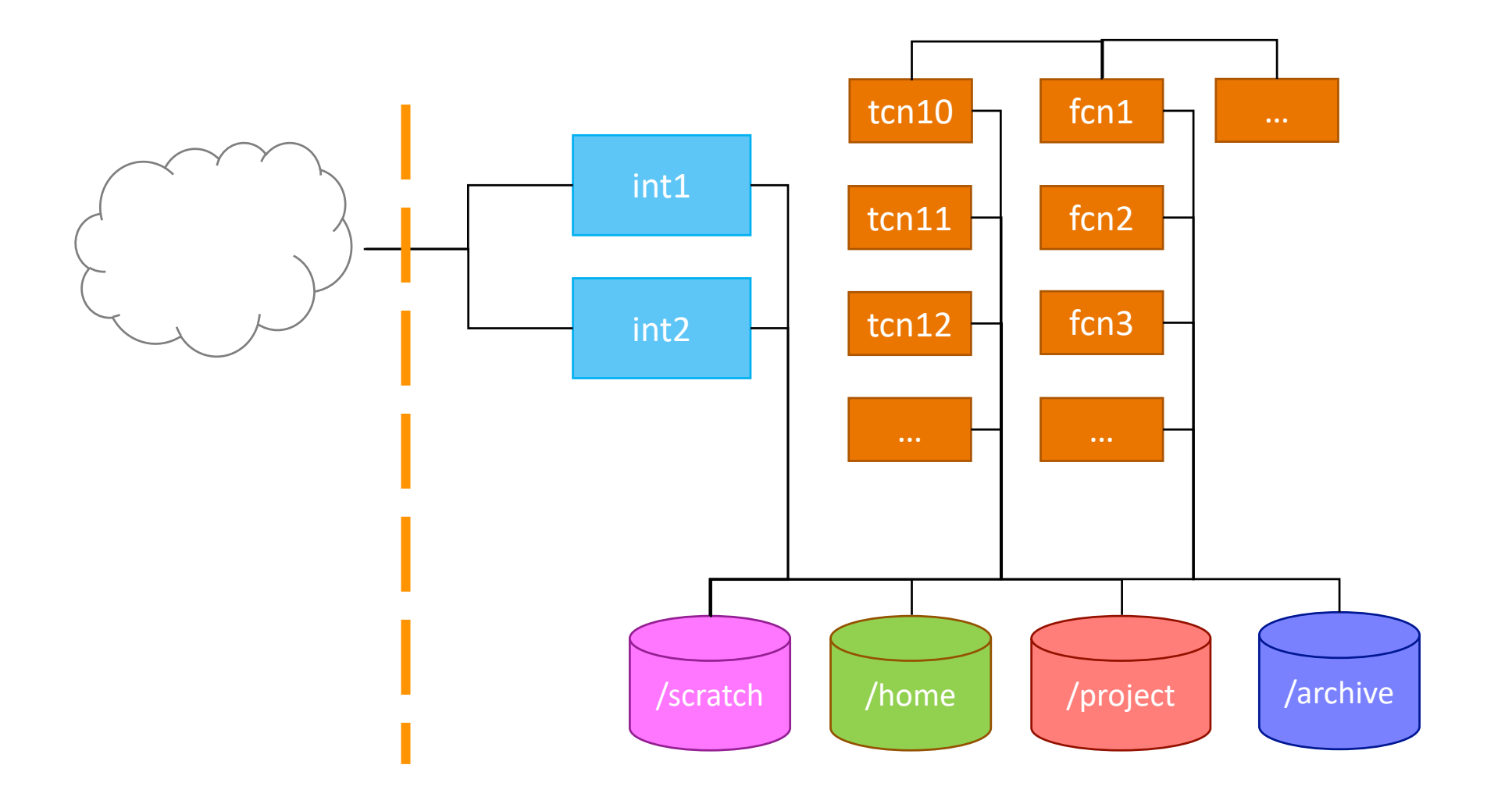

### **Specific example: Cartesius architecture**

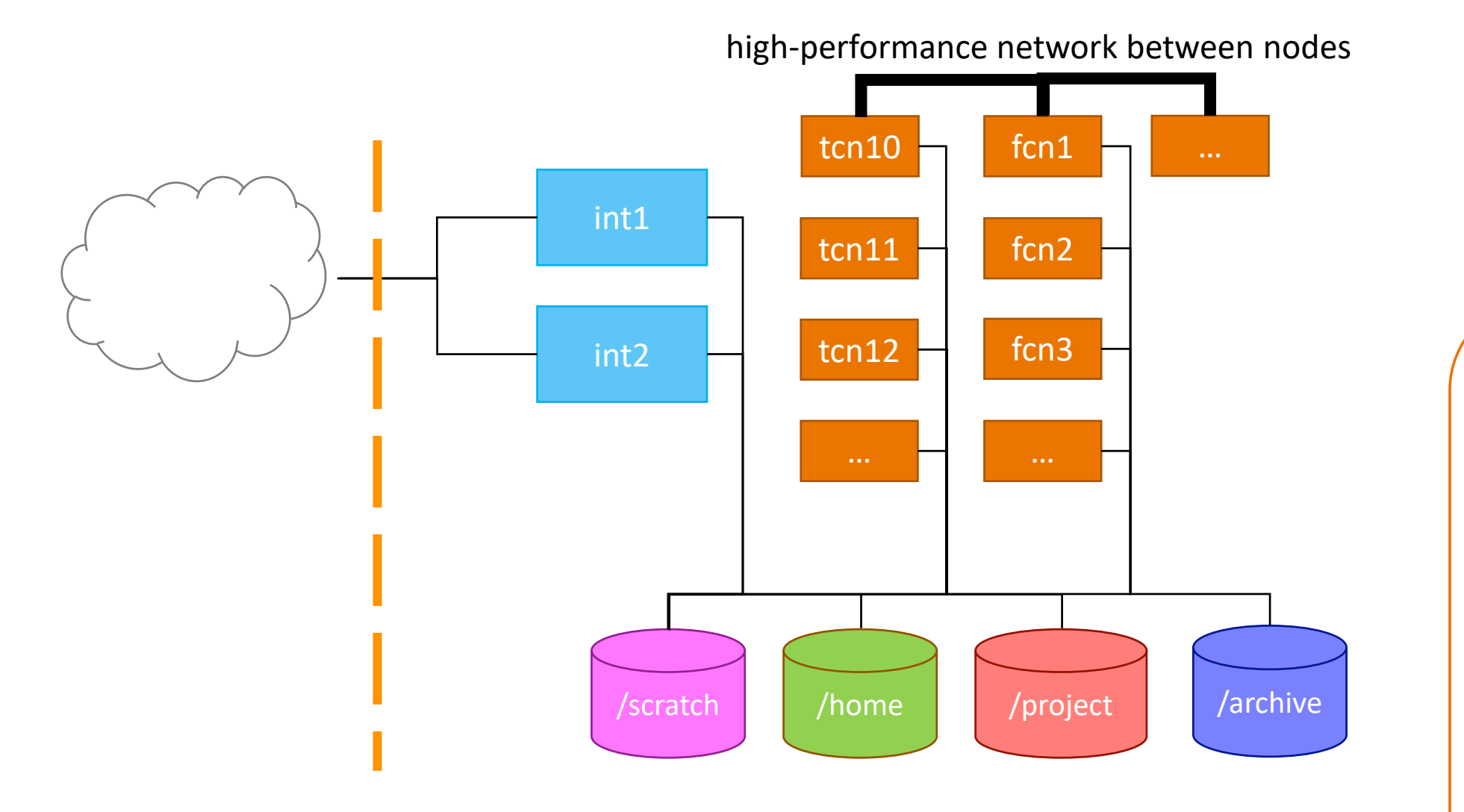

1 thin node island, a so-called Bull sequana X1000 cell

177 sequana X1110 thin nodes, each with  $2 \times 16$ -core 2.6 GHz Intel Xeon E5-2697A v4 and 64 GB memory

• 3 thin node islands

- 360 bullx B720 thin nodes, each with 2 × 12-core 2.6 GHz Intel Xeon E5-2690 v3 and 64 GB memory
- 2 thin node islands
	- $\blacksquare$  360 + 180 bullx B710 thin nodes, each with 2  $\times$  12-core 2.4 GHz Intel Xeon E5-2695 v2 and 64 GB memory

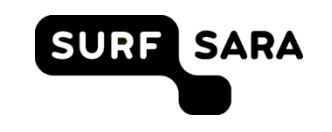

1 fat node island

- 32 bullx R428 E3 fat nodes with 4 × 8-core 2.7 GHz Intel Xeon E5- 4650 and 256 GB memory
- 18 sequana X1210 Xeon Phi nodes
	- 64-core 1.3 GHz Intel Xeon Phi 7230 (Knights Landing) with 96 GB memory
- 1 accelerator island with 66 bullx B515 GPGPU accelerated nodes
	- 2 × 8-core 2.5 GHz Intel Xeon E5-2450 v2 with 96 GB memory
	- 2 × NVIDIA Tesla K40m GPGPUs/node

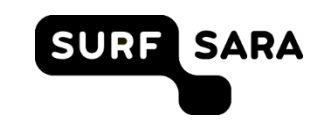

- 2 bullx R423-E3 interactive front end nodes
	- 2 × 8-core 2.9 GHz Intel Xeon E5-2690 with 128 GB memory
- 5 bullx R423-E3 service nodes
	- 2 × 8-core 2.9 GHz Intel Xeon E5-2690 with 32 GB memory

- Global summary
	- 47,776 cores + 132 GPUs: 1.843 Pflop/s (peak performance)
	- 130 TB memory

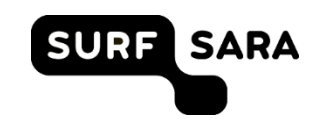

- Low-latency network: 4x FDR14 InfiniBand
	- Non-blocking within fat- and thin-node islands and 3.3 : 1 inter-island pruning factor
	- 56 Gbit/s inter-node bandwidth
	- 2.4 µs inter-island latency  $\blacksquare$
	- Maximum 700 nodes per job
- File systems and I/O
	- 180 TB NFS file system (home)
	- 7.7 PB Lustre file system (scratch and project)
- bullx GNU/Linux OS, compatible with Red Hat Enterprise Linux
- Specific policy for software installation and maintenance

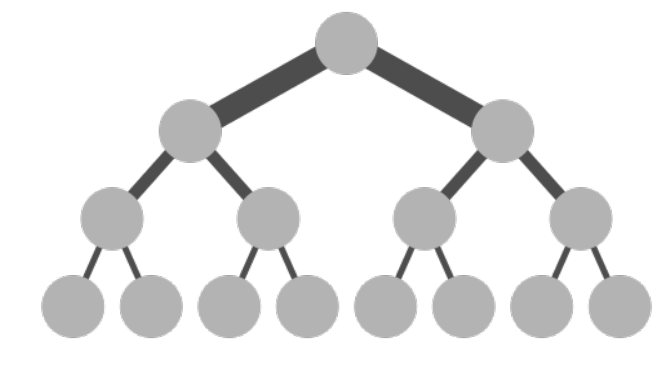

### **Compute power on Lisa**

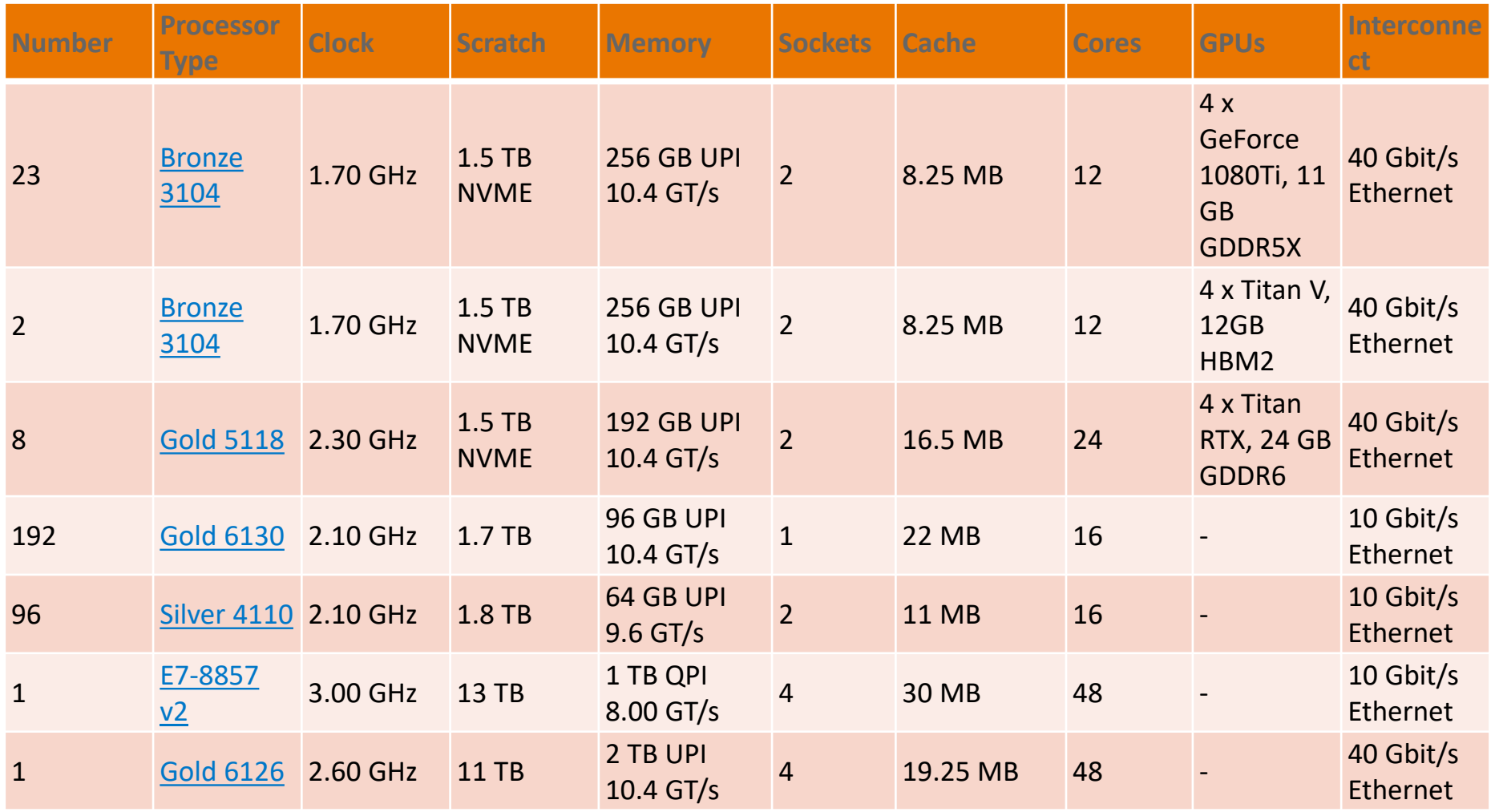

### **Compute power on Lisa**

### **CPU nodes**

Total number of CPU cores: 4704 Total amount of memory: 30 TB Total peak performance: 263 TFlop/sec Operating System: Debian Linux

### **GPU nodes**

Total number of CPU cores: 492 Total number of CUDA cores: 376832 Total number of Tensor cores: 1280 Total amount of memory: 6.3 TB Total peak performance (SP): 1,576.8 TFlop/sec Total peak performance (DP): 52.9 TFlop/sec

Disk space:  $\frac{400}{B}$  for the home file systems

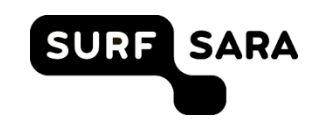

### **File systems on Cartesius and Lisa**

- /home/user
	- User home directory (quota currently 200GB)  $\blacksquare$
	- Storage of important files (sources, scripts, input and output data)
	- Backed up
	- Based on NFS: not the fastest file system
- /scratch (/scratch-local & /scratch-shared on Cartesius)
	- Variable quota depending on disk (currently 8 TB on Cartesius)
	- Temporary storage (during running of a job and shortly thereafter)
	- Not backed up: any data is removed after 14 days !!!
	- Based on Lustre: the fastest file systems on Cartesius & Lisa

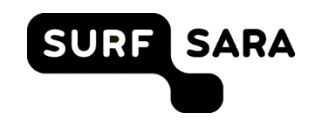

### **File systems on Cartesius and Lisa**

#### /archive  $\blacksquare$

- Connected to the tape robot (quota virtually unlimited)
- Given upon request for long term storage of files (in compressed format)
- Backed up
- Slow especially to retrieve "old" data and not available in compute nodes
- /project  $\blacksquare$ 
	- Large and fast on Cartesius. On Lisa, large but not so fast
	- Given upon request for special projects requiring lots of space
	- Not backed up, but permanent until the end of the associated project
	- Comparable in speed with /scratch on Caratesius. On Lisa, comparable to /home

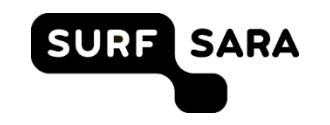

### **Running jobs: first change your password**

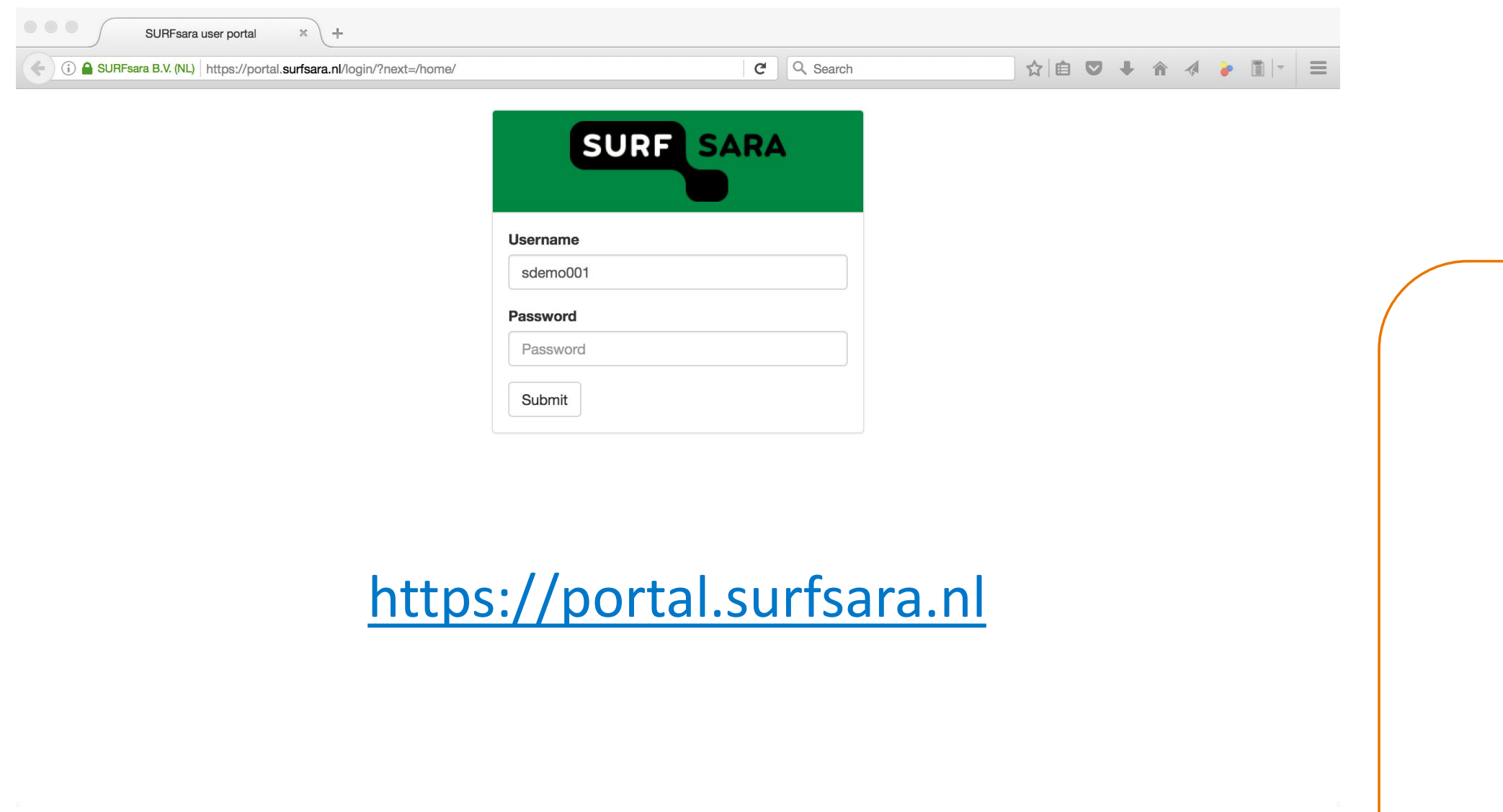

### **User portal**

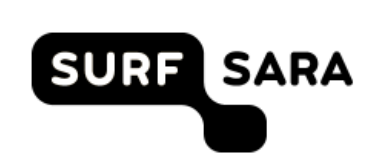

Welcome, you are currently logged in as Carlos Teijeiro (uid: carlost)

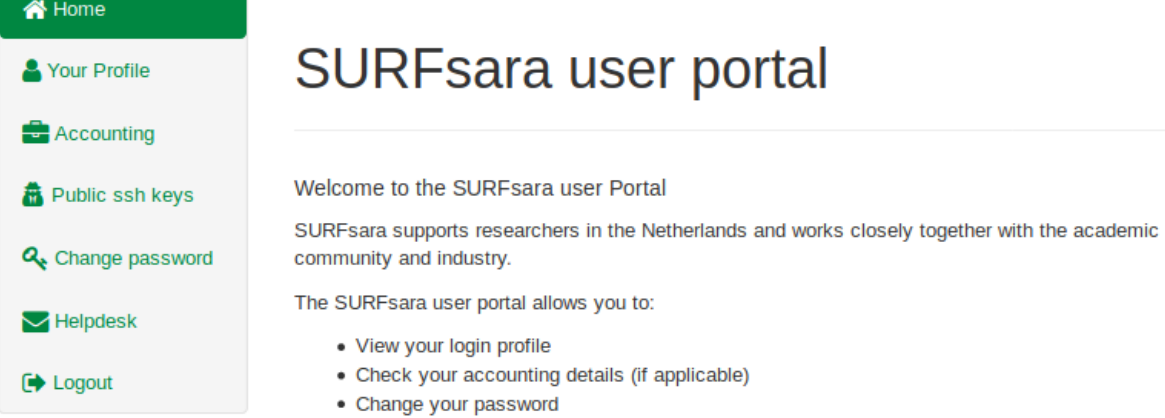

• Contact the helpdesk

Current system status

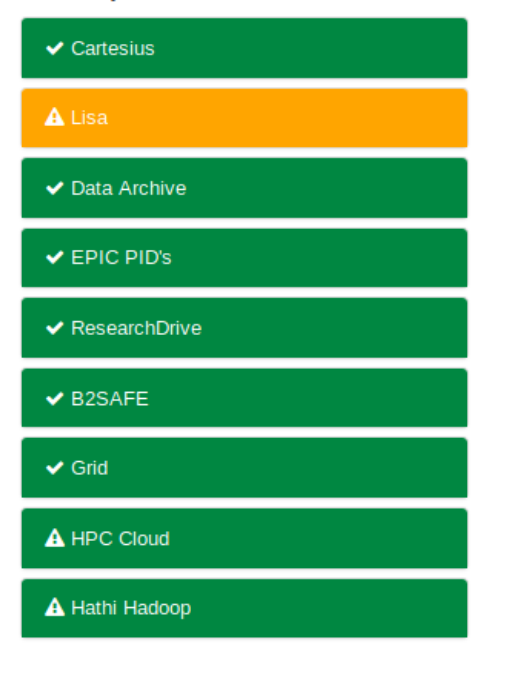

### **User portal**

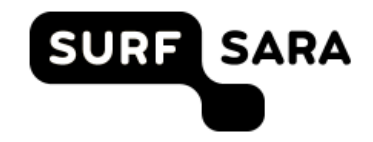

Welcome, you are currently logged in as Carlos Teijeiro (uid: carlost)

#### **谷** Home SURFsara user portal Your Profile **Accounting** Public ssh keys Q<sub>+</sub> Change password community and industry.  $\blacktriangleright$  Helpdesk · View your login profile **E** Logout

Welcome to the SURFsara user Portal

SURFsara supports researchers in the Netherlands and works closely together with the academic

The SURFsara user portal allows you to:

- Check your accounting details (if applicable)
- Change your password
- Contact the helpdesk

Current system status

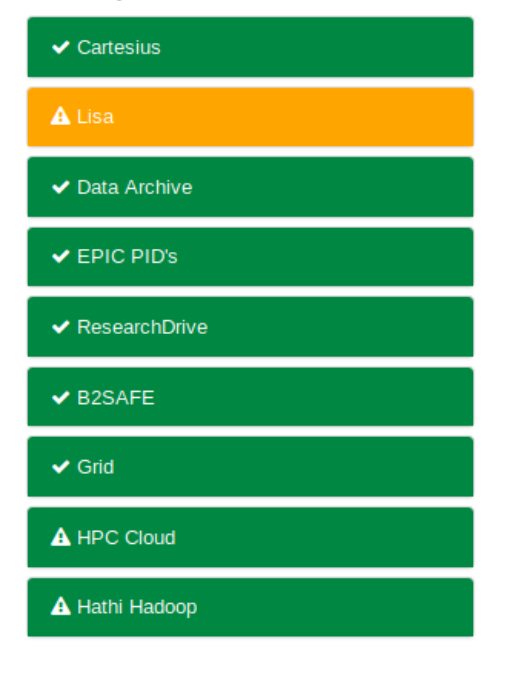

### **User portal**

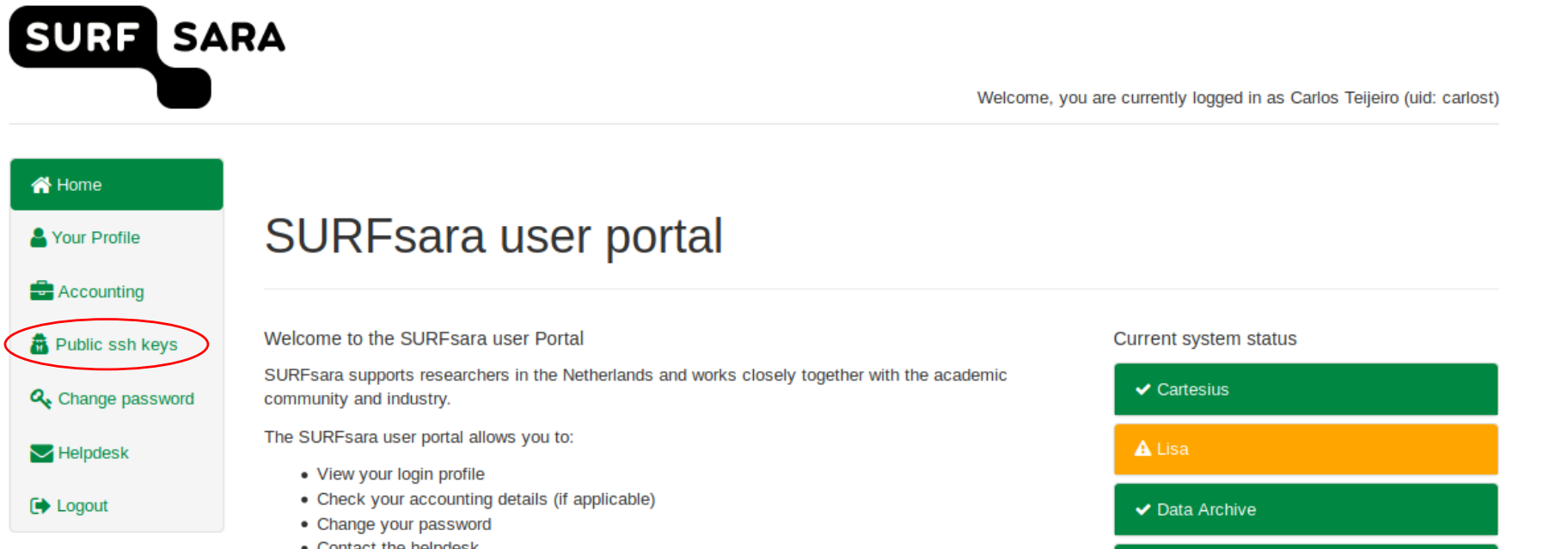

• Contact the helpdesk

 $\vee$  EPIC PID's

✔ ResearchDrive

 $\vee$  B2SAFE

 $\blacktriangleright$  Grid

A HPC Cloud

A Hathi Hadoop

### **Connecting to Cartesius or Lisa**

- Windows operating system  $\blacksquare$ 
	- MobaXterm (recommended): <https://mobaxterm.mobatek.net/>  $\blacksquare$ 
		- **PLEASE DOWNLOAD THE PORTABLE EDITION !!!**
	- $\blacksquare$ Putty
- MacOS  $\blacksquare$ 
	- Terminal (preinstalled)  $\blacksquare$
	- XQuartz ([http://www.xquartz.org](http://www.xquartz.org/))  $\qquad \qquad \blacksquare$
- Linux  $\blacksquare$ 
	- You are already well equipped!  $\bullet$

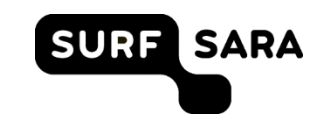

### **Connecting to Lisa**

When you log in with *ssh*, you access the login nodes

```
user@local:~$ ssh lgpu0000@lisa.surfsara.nl
sdemo000@lisa.surfsara.nl's password:
sdemo000@login4:~$ ls
lisa-file.txt
```
■ With *scp* you can transfer files to/from your local machine

```
user@local:~$ ls
local-file.txt
user@local:~$ scp local_file.txt lgpu0000@lisa.surfsara.nl:
user@local:~$ scp lgpu0000@lisa.surfsara.nl:lisa_file.txt . user@local:~$ ls
lisa-file.txt local-file.txt
user@local:~$ ssh lgpu0000@lisa.surfsara.nl
lgpu0000@lisa.surfsara.nl's password:
lgpu0000@login4:~$ ls
lisa-file.txt local-file.txt
```
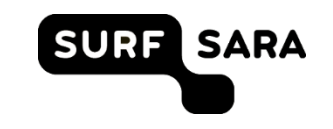

## **Running jobs: how-to guide**

- Schedulers distribute work to *batch nodes*
- Workflow:
	- 1. **You** upload your data from your computer to the cluster system
	- 2. **You** create a job script with the work steps  $\blacksquare$
	- 3. **You** submit the job script to the scheduler
	- 4. **The scheduler** looks for available computers to run your work
	- 5. When a batch node with the requirements you specified becomes available, your work runs
	- 6. When the job is finished, **you** download the results to your computer  $\blacksquare$
- Batch scheduler on Cartesius and Lisa: SLURM

**50**

## **Running jobs: useful commands of the SLURM scheduler**

- sbatch *<jobscript>* submit a job to the scheduler
- squeue -j *<job\_id>* inspect the status of job *<job\_id>*

squeue –u *<user\_id>* - inspect all jobs of user *<user\_id>*

scancel *<job\_id>* - cancel job *<job\_id>* before it runs

- scontrol show job <*job\_id>* show estimated job start
- 

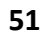

### **Running jobs: first example**

**#!/bin/bash #SBATCH --job-name="firsttest" #SBATCH --nodes=1 #SBATCH --ntasks=10 #SBATCH --time=00:01:00 #SBATCH --partition=normal echo "Who am I?" whoami echo echo "Where ?" srun hostname echo sleep 120**

**date echo "DONE"**

- Create a text file with *exactly* the first lines; name the file "job.sh"
- Submit this job with "**sbatch** job.sh" and look the status with "**squeue –u** *login\_id*"
- Use "**scontrol show job** *job\_id*" to find out when your job will run
- Look at your home-directory to see what  $\blacksquare$ happens there; look at the files.
- Which files were created? Look at those files.
- Try to play with email notifications!
	- #SBATCH --mail-type=BEGIN,END
	- #SBATCH --mail-user=<your\_email\_address>

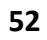

### **Running jobs: best practices**

Give the scheduler a realistic *walltime* estimate

• Your home directory is slow. Use \$TMPDIR.

Load software modules as part of your job script – this improves reproducibility

Run parallel versions of your programs (and use "srun" to ask SLURM to run multi-process applications)

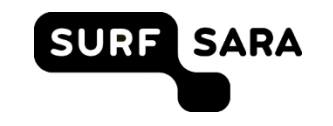

## **Anatomy of a job script**

- Job scripts consist of:  $\bullet$ 
	- the "shebang" line: #!/bin/bash
	- scheduler directives
	- command(s) that load software modules and set the environment
	- command(s) to prepare the input
	- command(s) that run your main task(s)
	- command(s) to save your output $\blacksquare$

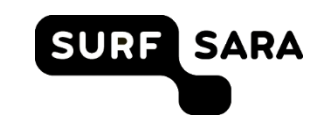

## **Module management: useful commands**

- module avail **Figure 2** available modules in the system  $\qquad \qquad \blacksquare$
- module load <mod>
 load <mod> in the shell environment
- module list The Show a list of all loaded modules  $\qquad \qquad \blacksquare$
- module unload <mod> remove <mod> from the environment
- module purge Theorem 2016 unload all modules  $\bullet$
- 
- 
- module whatis <mod> show information about <mod>

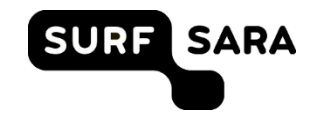

### **Example: a real job script**

**#!/bin/bash #SBATCH –t 0:20:00 #SBATCH –N 1 –c 24**

**module load 2019 module load Python/2.7.14-foss-2017b**

**cp –r \$HOME/run3 \$TMPDIR**

**cd \$TMPDIR/run3 python myscript.py input.dat**

**mkdir –p \$HOME/run3/results cp result.dat run3.log \$HOME/run3/results**

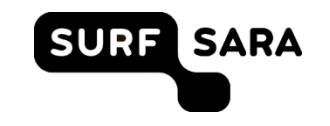

### **Running jobs: second example**

#!/bin/bash #SBATCH --job-name="python" #SBATCH --nodes=1 #SBATCH --cpus-per-node=10 #SBATCH --time=00:10:00 #SBATCH --partition=normal

module purge module load 2019 module load GCC

echo "OpenMP parallelism"

for ncores in {1..10}

### do

export OMP\_NUM\_THREADS=\$ncores echo "CPUS: " \$OMP\_NUM\_THREADS echo "CPUS: " \$OMP\_NUM\_THREADS >&2 ./pi echo "DONE " done

- Check the file "python.sh" in your home directory:
	- linux-cluster-computing/cluster/batch
- Submit this job with "**sbatch** python.sh" and look the status with "**squeue –u**  *login\_id*"
- If you needed to use some input file or you would generate an output file… where would you put the copy commands for scratch?
- Now try the same with "pi.sh"… but first compile the code! ( ./compilepi )
- Can you play around with the variable 'ncores' and see some parallel efficiency?

### **Everything about jobs: user info pages**

Go to:

[https://userinfo.surfsara.nl](https://userinfo.surfsara.nl/)

Click on the corresponding system:  $\blacksquare$ 

Cartesius: Usage  $\rightarrow$  Batch Usage (jobs)  $\blacksquare$ 

**Lisa: User guide**  $\rightarrow$  **Creating and running jobs** 

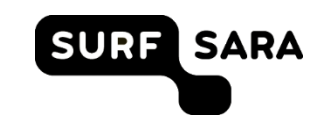

### **Outline**

- Introduction to High Performance Computing  $\blacksquare$ 
	- **Definitions**  $\blacksquare$
	- Parallel programming  $\blacksquare$
- SURFsara facilities  $\blacksquare$ 
	- Presentation  $\blacksquare$
	- Systems and specifications  $\blacksquare$
	- Running jobs  $\blacksquare$
- Hands-on exercises  $\blacksquare$ 
	- Exercise available in your home directories (LisaGPUTutorials.txt)  $\blacksquare$

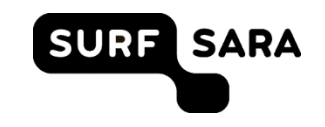

### **THANK YOU FOR YOUR ATTENTION**

**Carlos Teijeiro Barjas / Maxim Masterov**

**helpdesk@surfsara.nl**

**www.surf.nl**

**@SURF\_onderzoek**

# **Driving innovation together**